# **CAYMAN 4**

## AN-005

Управление. Краткий справочник.

Для прошивки Вер. 1.01.09

### Передняя панель регистратора

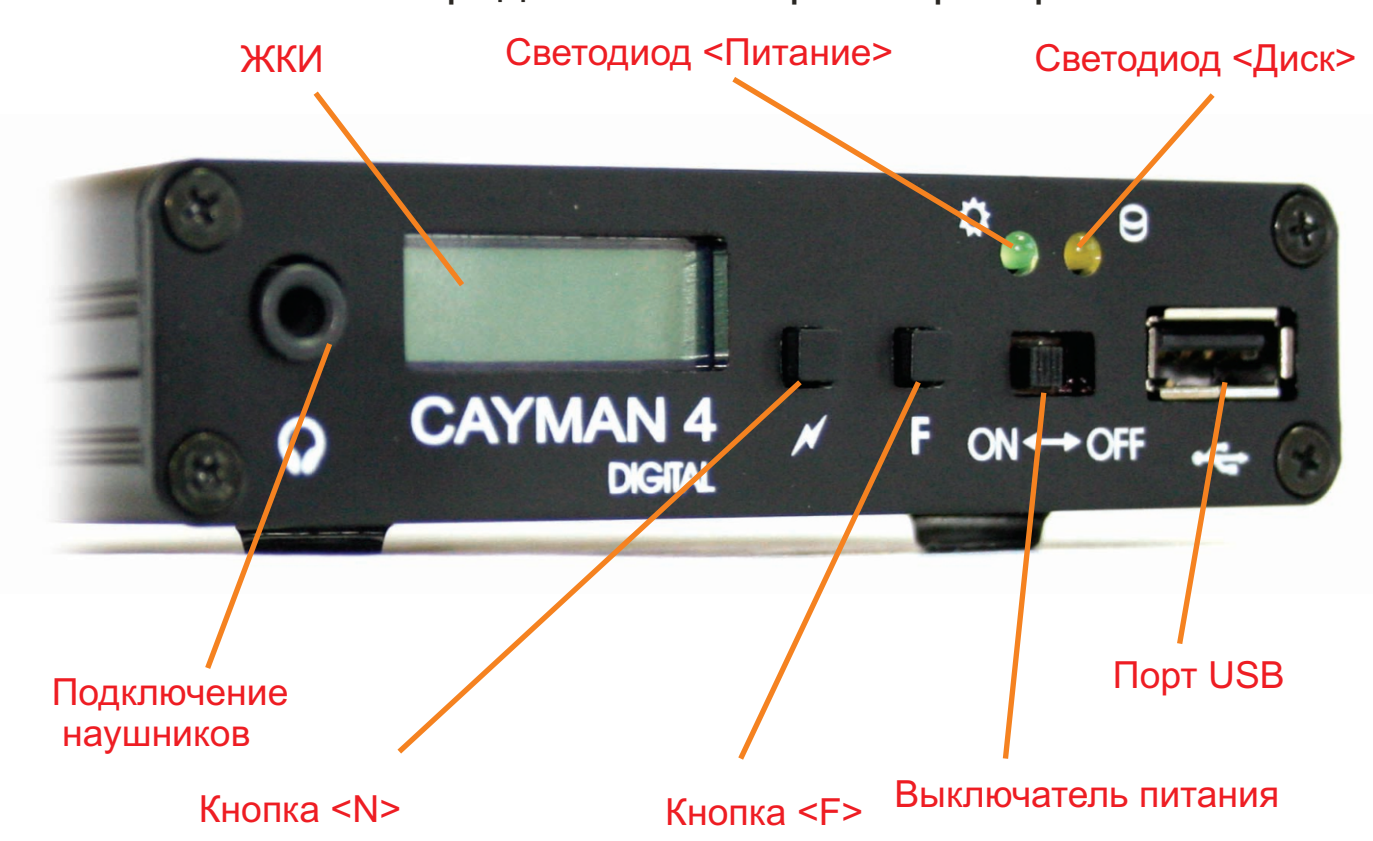

Выключенное состояние (питание подано)

Кнопка <N> - включение/выключение подсветки

Кнопка <F> - последовательное переключение типа индикации времени: часы, часы с секундами, часы с датой

Включение при нажатой <N> - вход в старт меню

(или подача питания при нажатой <N> и включенном переключателе питания)

Кнопка <N> - последовательный перебор режимов:

run - обычный рабочий режим, как если бы просто был включен переключатель питания **boot upgrade** - режим обновления бут области (RS-232) frm. upgrade - спец. режим обновления прошивки loader - спец. режим загрузчика (для сервисн. служб) **clear cmos** - очистка памяти, перевод всех установок в заводское состояние Кнопка <F> - выбор текущего режима

Включение при нажатой <F> - режим работы как внешний USB диск. Требуется подключение USB кабелем с ПК.

Включение переключателем питания - основной рабочий режим

Кнопка <N> - последовательный перебор режимов:

Общее состояние всех каналов -

Кнопка <F> - прекращение записи всех каналов

Состояния канала 1,

Состояния канала 2,

Состояния канала 3,

Состояния канала 4 -

Аудио состояние канала мониторится на разъеме для подключения наушников.

Кнопка <F> нажата более 2-х сек. - активация записи или ее прекращение для текущего канала

Кнопка <F> в режиме копирования на USB диск - прекращение операции

Кнопка <N> и <F> одновременно - сброс флэш-буфера

Вход в меню установок и встроенный проигрыватель записанных фонограмм - доступен через подключение по USB стандартной  $\overline{R}$ идвиатуры или адаптера ИК связи (в стандартную комплектацию не входят).

## Работа со стандартной USB клавиатурой (KEYPAD)

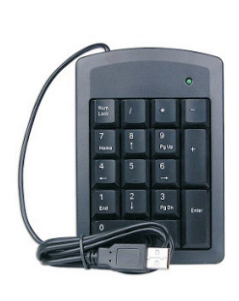

#### Обычный режим

<вверх> или <вниз> - последовательный перебор режимов:

Общее состояние всех каналов -

<Ins> - остановка записи

Состояния канала 1,

Состояния канала 2,

Состояния канала 3.

#### Состояния канала 4 -

Аудио состояние канала мониторится на разъеме для подключения наушников.

удержание <Ins> - начало/остановка записи текущего канала удержание <Del> - остановка записи

Примечание: если USB клавиатура не поддерживает авто повтор нажатия, то установите в настройках устройства для USB периферии соответствующий тип. В этом случае клавиши <Ins> и <Del> будут отрабатываться сразу, без удержания.

<Enter> - переход в режим отображения общего состояния всех каналов

Кл. </> - вход/выход из меню установок основных параметров:

<вверх> или <вниз> - перемещение по меню, установка значения <влево> или <вправо> - перемещение по меню, перемещение по полям установок

 $\epsilon$ Enter> - выбор меню или параметра, начало редактирования <Ins> - âñòàâêà

<Del> - удаление

<PgUp> - значение по умолчанию

Кл. <\*> вход/выход в режим проигрывания записанных фонограмм: <вверх> или <вниз> - следующая или предыдущая фонограмма <влево> или <вправо> - ускоренное произведение назад или вперед

<Home> или <End> - первая или последняя записанная фонограмма

<Enter> - переключение типа просмотра полей:

активация, время, набранный номер

<Ins> - начало/остановка проигрывания

<Del> - остановка проигрывания

<PgDn> - пауза

Кл. <+> или <-> - увеличение или уменьшение громкости звука

## Работа с ИК пультом (USB адаптер Microsoft MCE-2)

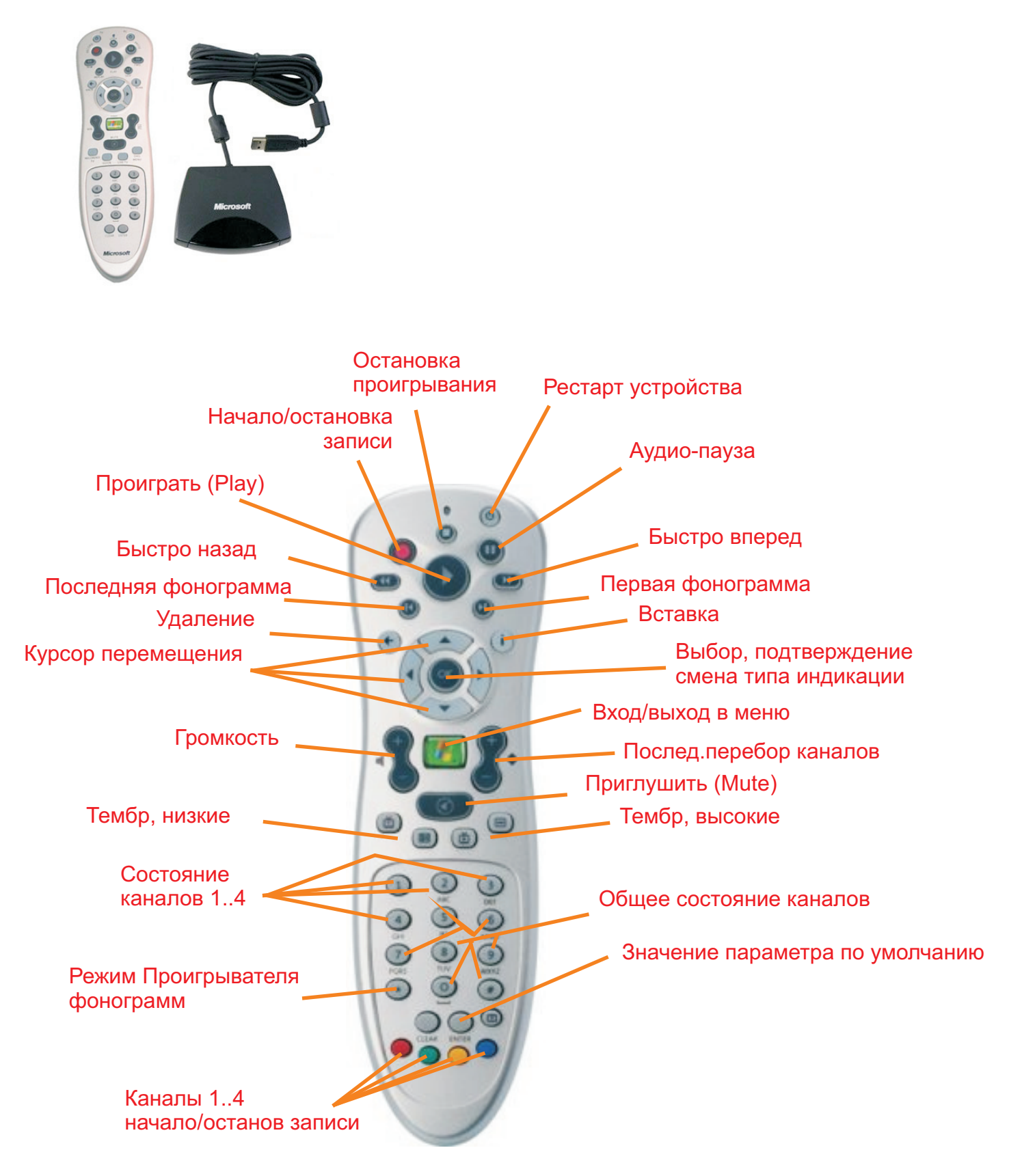

Стандартный ИК пульт управления Microsoft (протокол RC-6)